roduct is in a pre-release state and might change or have limited support. For more information, see the <u>product laun</u> (/products/#product-launch-stages).

This page describes how to import your catalog information to Recommendations AI, and keep it up to date.

Before you can import your catalog information, you must have completed the instructions in <u>Before you begin</u> (/recommendations-ai/docs/setting-up), specifically <u>setting up your project</u> (/recommendations-ai/docs/setting-up#project), <u>creating a service account</u> (/recommendations-ai/docs/setting-up#service-account), and <u>adding the service account to your local environment</u> (/recommendations-ai/docs/setting-up#local-environment).

Recommendations Al requires high-quality data to make high-quality predictions. If your data is missing fields or has placeholder values instead of actual values, the quality of your predictions suffers.

When you import catalog data, ensure that you implement the following best practices:

- If your catalog includes variants, review the <u>options for using master and variant items</u>
   (/recommendations-ai/docs/catalog#item-group-id) with Recommendations Al before uploading any data.
- · Observe the catalog item import limits.

For bulk import from Cloud Storage, the size of each file must be 2 GB or smaller. You can include up to 100 files at a time in a single bulk import request.

For inline import, import no more than 5,000 catalog items at a time.

Make sure that all <u>required catalog information</u> (/recommendations-ai/docs/catalog#required-fields)
is included and correct.

Do not use dummy or placeholder values.

- Include as much <u>optional catalog information</u> (/recommendations-ai/docs/catalog#optional-fields)
  as possible.
- Keep your catalog up to date.

Ideally, you should update your catalog daily.

- Do not record user events for catalog items that have not been imported yet.
- After importing catalog information, review the <u>error reporting and logging information</u> (/recommendations-ai/docs/error-reporting) for your project.

A few errors are expected, but if you have a large number of errors, you should review them and fix any process issues that led to the errors.

• If you determine that you need to remove or reload a large amount of catalog data, reach out to your Recommendations Al representative before you reload your data.

Importing your catalog information is the first step towards getting user recommendations for your products from Recommendations AI.

You can also import individual catalog items. For more information, see <u>Uploading a catalog item</u> (/recommendations-ai/docs/manage-catalog#single).

To provide the catalog item data, you can either <u>point to a Cloud Storage bucket where the data is</u> <u>stored</u> (#storage), or <u>specify the data inline in the request</u> (#inline).

To import catalog items from Cloud Storage, you create one or more JSON files that contain the catalog data you want to import, and upload it to Cloud Storage. For help with creating buckets, see <a href="Creating storage buckets">Creating storage buckets</a> (/storage/docs/creating-buckets). For help with uploading files, see <a href="Uploading objects">Uploading objects</a> (/storage/docs/uploading-objects).

| Your JSON file should look like the following example. The line breaks are for readability; you should |
|----------------------------------------------------------------------------------------------------|
| provide an entire catalog item on a single line. Each catalog item should be on its own line.          |
|                                                                                                    |
|                                                                                                    |
|                                                                                                    |
|                                                                                                    |
|                                                                                                    |
|                                                                                                    |
|                                                                                                    |
|                                                                                                    |
|                                                                                                    |
|                                                                                                    |
|                                                                                                    |
|                                                                                                    |
|                                                                                                    |
|                                                                                                    |
|                                                                                                    |
|                                                                                                    |
|                                                                                                    |
|                                                                                                    |
|                                                                                                    |
|                                                                                                    |
|                                                                                                    |
|                                                                                                    |
|                                                                                                    |
|                                                                                                    |
|                                                                                                    |
|                                                                                                    |
|                                                                                                    |
|                                                                                                    |
|                                                                                                    |
|                                                                                                    |
|                                                                                                    |
|                                                                                                    |
|                                                                                                    |
|                                                                                                    |
|                                                                                                    |
|                                                                                                    |

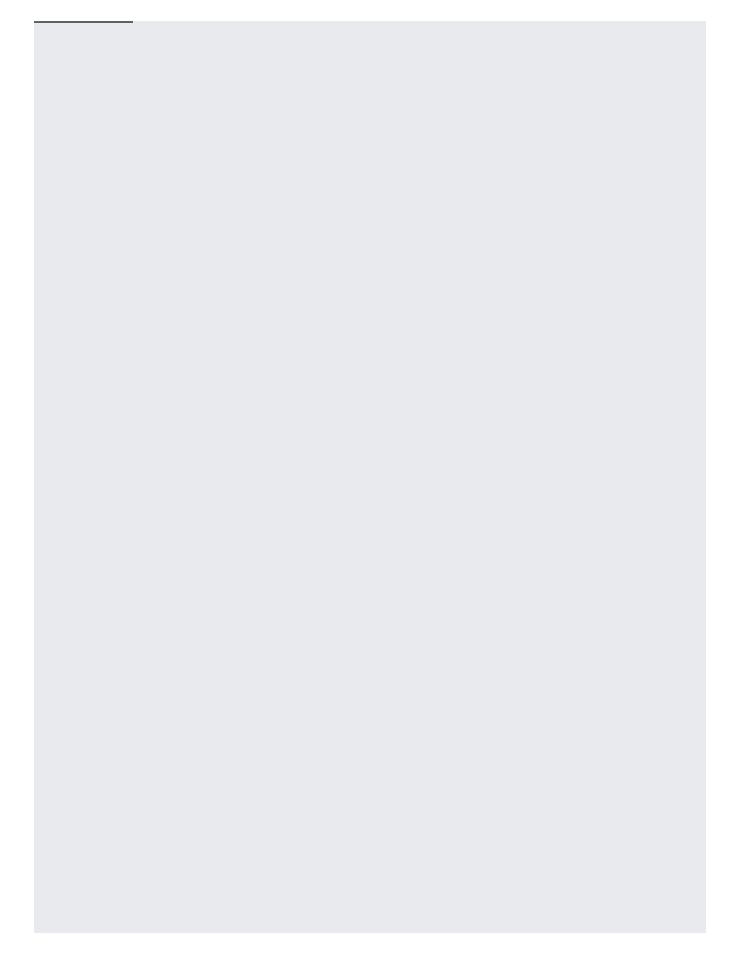

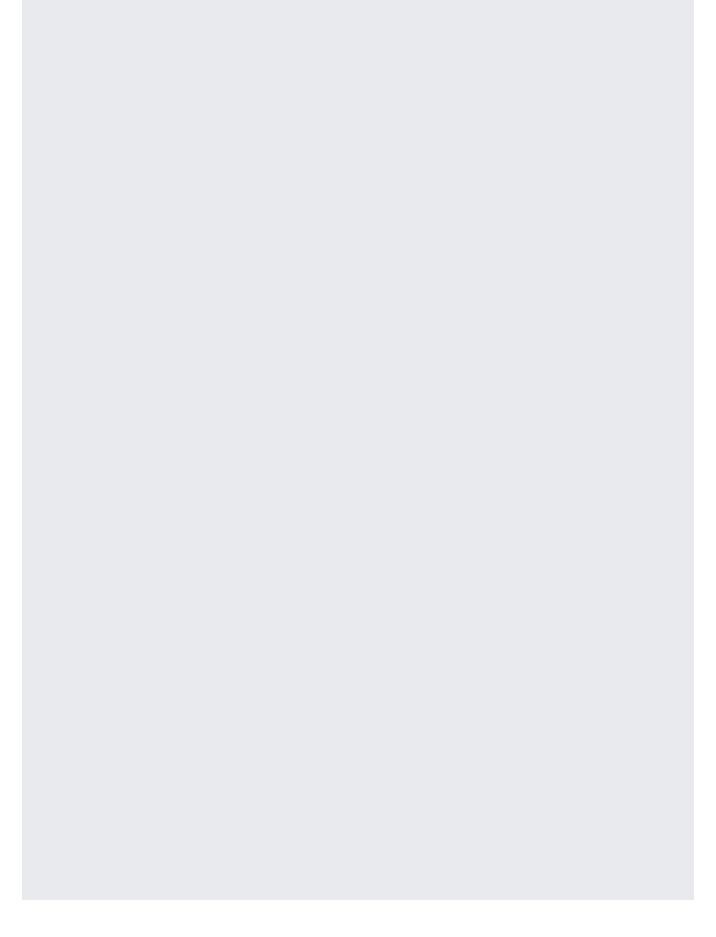

Recommendations Al relies on having current product information to provide you with the best recommendations. We recommend that you import your catalog on a daily basis to ensure that your catalog is current.

You can update only new or changed catalog items, or you can import the entire catalog. If you import catalog items that are already in your catalog, they are not added again. Any item that has changed is updated.

If an item is no longer current, Recommendations AI recommends that you set its status to **OUT\_OF\_STOCK** rather the git, so that previous user events that reference it are not invalidated.

To update a single item, see <u>Updating catalog information</u> (/recommendations-ai/docs/manage-catalog#update).

You can use the import method to batch update your catalog. You do this the same way you do the initial import; follow the steps in <u>Importing catalog items</u> (#import).

Keeping your catalog up to date is important for getting high-quality recommendations. You should monitor the import error rates and take action if needed. For more information, see <u>Setting up alerts</u> <u>for data upload issues</u> (/recommendations-ai/docs/monitor).

- Start <u>recording user events</u> (/recommendations-ai/docs/record-events).
- <u>View aggregated information</u> (/recommendations-ai/docs/manage-catalog#view-catalog) about your catalog.
- Set up data upload alerts (/recommendations-ai/docs/monitor).